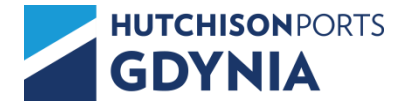

## **Instrukcja zarządzania oknami czasowymi przez przewoźnika.**

W celu skorzystania należy zalogować się poprzez stronę **[api.gct.pl](https://api.gct.pl/#/login)**. System działa na każdym urządzeniu mobilnym z dostępem do Internetu, w którym zainstalowana jest przeglądarka internetowa.

Do zalogowania się wymagane są poniższe dane:

- 1) kod firmy/spedycji,
- 2) numer dokumentu kierowcy użyty w awizacji,
- 3) numer pojazdu użyty w awizacji,
- 4) numer kontenera.

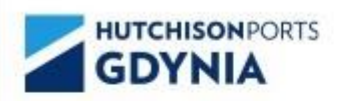

## Logowanie - zmiana okna czasowego dla awizacji

Kod firmy

Dokument kierowcy

Numer pojazdu

Numer kontenera

**ZALOGUJ MNIE (KIEROWCA)** 

*Rysunek nr 1: Widok logowania Źródło: Opracowanie własne*

## Logowanie - zmiana okna czasowego dla awizacji

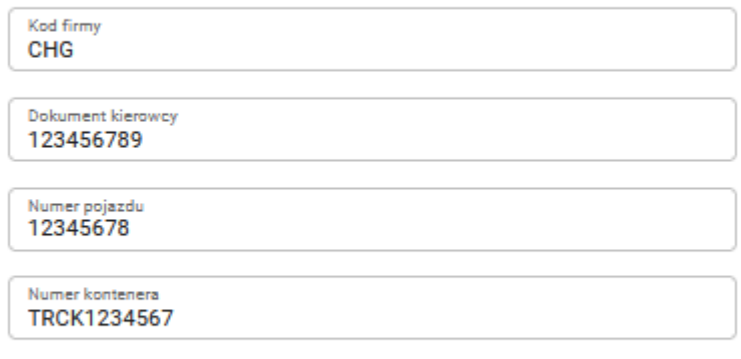

**ZALOGUJ MNIE (KIEROWCA)** 

*Rysunek nr 2: Przykładowe dane użyte do logowania Źródło: Opracowanie własne*

Po poprawnym zalogowaniu się system wskaże dostępne przedziały czasowe wskazując na ilość miejsc, ilość zajętych miejsc, początek przedziału czasowego, koniec przedziału czasowego. Narzędzie umożliwia również wybór języka polski/angielski.

Wybór oraz zatwierdzenie okna wymaga kliknięcia w pole (kwadrat) przypisane do odpowiedniego przedziału czasowego.

| Dostępne przedziały czasowe |        |          |                  |                  |  |  |
|-----------------------------|--------|----------|------------------|------------------|--|--|
|                             | Miejsc | Zajęte   | Początek         | Koniec           |  |  |
|                             | 60     | $\circ$  | 2022-06-25 00:30 | 2022-06-25 02:30 |  |  |
|                             | 60     | ٥        | 2022-06-25 02:30 | 2022-06-25 04:30 |  |  |
|                             | 60     | $\circ$  | 2022-06-25 04:30 | 2022-06-25 06:30 |  |  |
|                             | 50     | 0        | 2022-06-25 06:30 | 2022-06-25 08:30 |  |  |
|                             | 50     | $\circ$  | 2022-06-25 08:30 | 2022-06-25 10:30 |  |  |
|                             | 50     | $\Omega$ | 2022-06-25 10:30 | 2022-06-25 12:30 |  |  |
|                             | 25     | $\circ$  | 2022-06-25 12:30 | 2022-06-25 14:30 |  |  |
|                             | 60     | $\circ$  | 2022-06-26 22:30 | 2022-06-27 00:30 |  |  |
|                             | 60     | 0        | 2022-06-27 00:30 | 2022-06-27 02:30 |  |  |
|                             | 60     | $\circ$  | 2022-06-27 02:30 | 2022-06-27 04:30 |  |  |

*Rysunek nr 3: Widok wyboru przedziałów czasowych Źródło: Opracowanie własne*

W przypadku konieczności zmiany przypisanego już okna czasowego, należy analogicznie wybrać kolejny dostępny przedział czasowy poprzez kliknięcie we właściwe pole (kwadrat). System automatycznie zamieni okno czasowe.

| Poczatek Koniec<br>2022-06-26 22:30 2022-06-27 00:30<br>Dostępne przedziały czasowe |    |              |                         |                  |  |  |
|-------------------------------------------------------------------------------------|----|--------------|-------------------------|------------------|--|--|
|                                                                                     |    |              |                         |                  |  |  |
|                                                                                     | 60 | $\circ$      | 2022-06-25 00:30        | 2022-06-25 02:30 |  |  |
|                                                                                     | 60 | $\mathbf 0$  | 2022-06-25 02:30        | 2022-06-25 04:30 |  |  |
|                                                                                     | 60 | 0            | 2022-06-25 04:30        | 2022-06-25 06:30 |  |  |
|                                                                                     | 50 | $\mathbf{0}$ | Dane zapisane poprawnie | 2022-06-25 08:30 |  |  |
|                                                                                     | 50 | 0            | 2022-06-25 08:30        | 2022-06-25 10:30 |  |  |
|                                                                                     | 50 | $\circ$      | 2022-06-25 10:30        | 2022-06-25 12:30 |  |  |
|                                                                                     | 25 | 0            | 2022-06-25 12:30        | 2022-06-25 14:30 |  |  |
|                                                                                     | 60 | $\mathbf{1}$ | 2022-06-26 22:30        | 2022-06-27 00:30 |  |  |
| Wybierz                                                                             | 60 | $\Omega$     | 2022-06-27 00:30        | 2022-06-27 02:30 |  |  |
|                                                                                     | 60 | 0            | 2022-06-27 02:30        | 2022-06-27 04:30 |  |  |

*Rysunek nr 4: Widok po poprawnym zapisaniu okna czasowego Źródło: Opracowanie własne*

**V.2021** Dział Informatyki GCT [it@gct.pl](mailto:it@gct.pl)